# **TFC – GESTIÓ DE PROJECTES**

ESTUDI COMPARATIU DE LES DIFERENTS EINES DE GESTIÓ DE PROJECTES INFORMÁTICS EN EL MERCAT

Daniel Fernández Gausachs

# Contenido

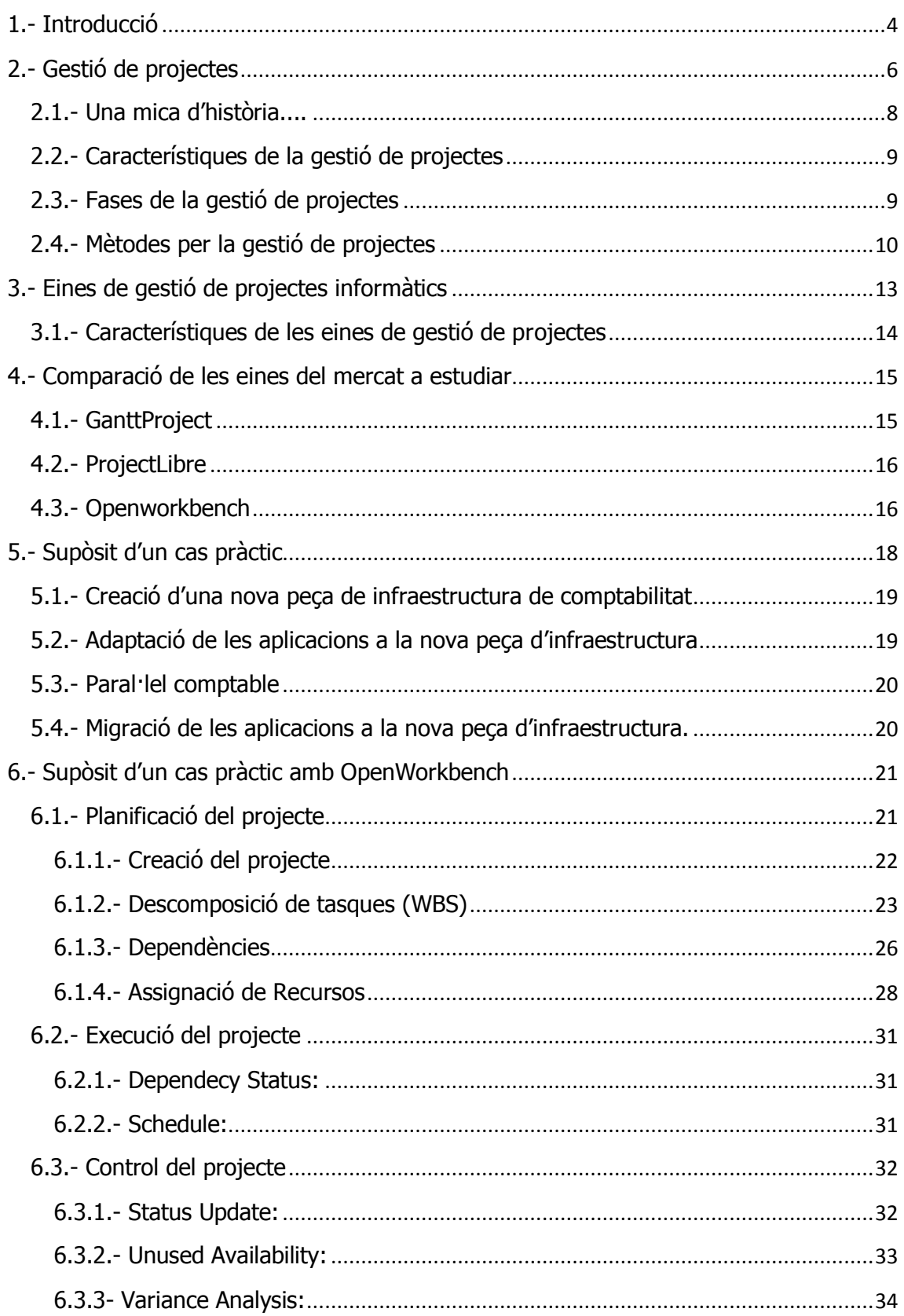

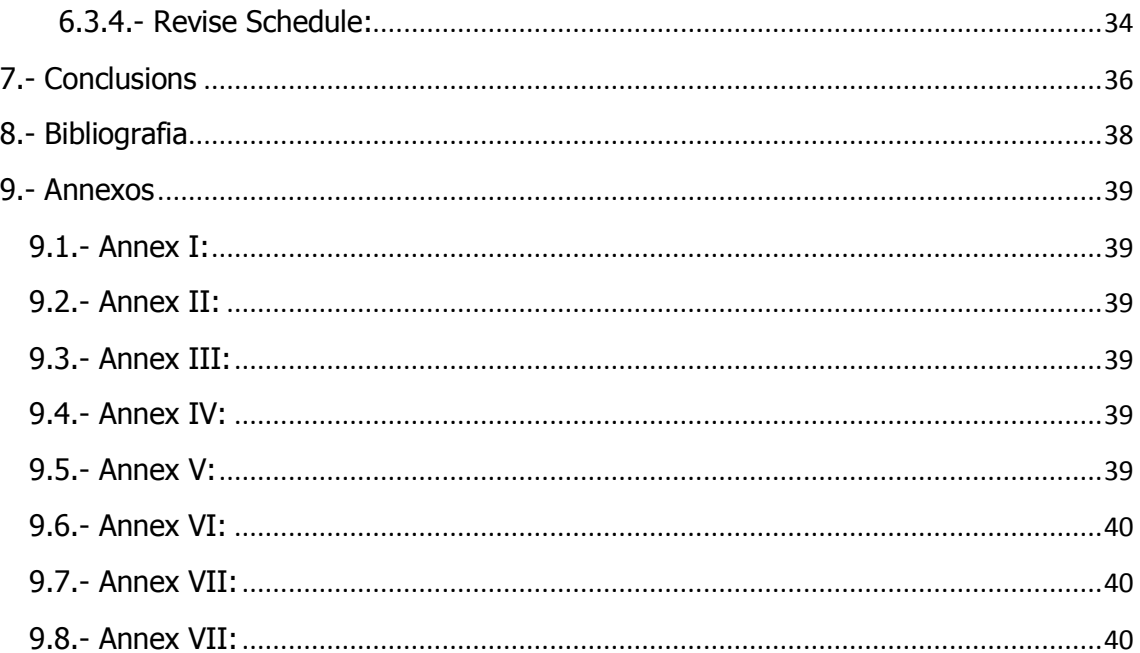

# <span id="page-3-0"></span>**1.- Introducció**

La present memòria està relacionada amb el temari de gestió de projectes on s'especialitza en el anàlisis comparatiu de les diferents eines de software per la gestió de projectes dins del mercat.

Així doncs, primerament veurem l'historia de la gestió de projectes amb les seves principals fases i característiques així com les diferents eines existents i el anàlisis d'algunes d'elles comparant-les, veient les característiques, les opcions que ens permeten realitzar així com els seus avantatges e inconvenients. Les eines que s'analitzaran seran:

- GanttProject, eina de gestió de projectes open source. S'escolleix aquesta eina perquè es una eina molt senzilla i de fàcil ús, donat això crear projectes resulta una tasca molt fàcil i donat que es un open source no té cost afegit per poder ser utilitzada.
- ProjectLibre, eina de gestió de projectes open source. S'escolleix aquesta eina perquè es una eina semblant a Microsoft Project però d'open source i mundialment reconeguda ja que està entre les 10 millores projectes d'open source de 2013.
- Openworkbench, eina de gestió de projectes gratuïta que ofereix un avançat sistema de planificació de projectes i tasques i una eficaç estructura de treball. Un cop creat el projecte es poden assignar recursos i utilitzar eines de planificació, execució, control i seguiment.

Les eines escollides son segons el criteri que tenen que funcionar sota el sistema operatiu Windows i open source, ja que un cop analitzades les anteriors eines, realitzarem un supòsit pràctic tot inventant una empresa, amb una necessitat determinada i un projecte a desenvolupar i en aquesta empresa fictícia els PCs funcionen sota Windows i no es vol afegir un cost extra per la gestió dels projectes informàtics.

Un cop introduït aquest projecte veurem com una eina de gestió de projectes ajuda a les diferents fases d'un projecte, d'aquesta manera es veurà un cas pràctic de la seva utilització. Per aquest supòsit s'utilitzarà l'eina de Openworkbench ja que es una eina que ofereix un avançat sistema de planificació, tasques i estructura de treball.

Per últim, es realitzaran les conclusions sobre la comparació i utilització de les diferents eines de gestió de projectes en el mercat i realitzarem una valoració

de com en el nostre supòsit pràctic una eina de gestió de projectes ens ha ajudat a la nostra tasca de controlar un projecte informàtic.

# <span id="page-5-0"></span>**2.- Gestió de projectes**

Per poder definir en que consisteix o que és la gestió de projectes, primerament veurem que es un projecte i quines son les seves característiques. Així doncs, que es un projecte?

Un projecte es una planificació que consisteix en un grup d'activitats que es troben relacionades e interrelacionades amb les que es pretén assolir un objectiu en un temps determinat.

Les característiques d'un projecte segons Project Management Institute (PMI) son:

- Capacitat de prestar un servei: per exemple un conjunt de software que sigui capaç de generà la comptabilitat d'una empresa i treure els balanços a presentar al banc d'Espanya.
- Un resultat: per exemple en el cas anterior, generar la comptabilitat i treure els balanços per la presentació al banc d'Espanya seria un resultat.
- Elaboració gradual: en l'exemple anterior, primerament es generaria el software capaç de generar la comptabilitat de l'empresa con primer i després en un altre moment del temps es podria generar el balanç, això fa que la elaboració sigui gradual.

Les etapes en la que consta un projecte es podrien catalogar en:

- Diagnòstic: consisteix en decidir i establir la necessitat o oportunitat en la que es basarà el projecte. Aquesta necessitat u oportunitat pot néixer mitiancant les següents raons:
	- o Perquè existeixen mancances actuals o es preveu que existiran en un futur sinó es prenen mesures al respecte. Per exemple en un sistema bancari adaptar-se a les normatives europees que van apareixent.
	- o Perquè existeixen recursos no aprofitats que poden optimitzar-se i millorar les condiciones actuals. Per exemple la creació de nous informes d'anàlisis de les dades del DWH emmagatzemades en base a les dades d'una entitat bancaria.
	- o Perquè es necessari complementar o reforçar activitats o projectes que es produeixen en el mateix lloc o amb els mateixos

involucrats. Per exemple, un projecte de millores de rendiment dels processos backend d'una entitat bancaria.

- Disseny: correspon a l'etapa del projecte os es valores les opcions, tàctiques i estratègies a seguir tenint sempre present la meta del projecte. En aquesta etapa es produeix l'aprovació del projecte i els estudis de factibilitat del projecte. Un cop obtinguda la aprovació es realitza la planificació operativa, que consisteix en preveure els diferents recursos i els termes de temps necessaris per aconseguir el projecte.
- Execució: consisteix en dur a la pràctica la planificació realitzada en les fases anteriors.
- Avaluació: correspon a l'última fase del projecte on es duen a terme les valoracions sobre el planificat i l'executat així com el anàlisis dels resultats davant de la meta proposada inicialment.

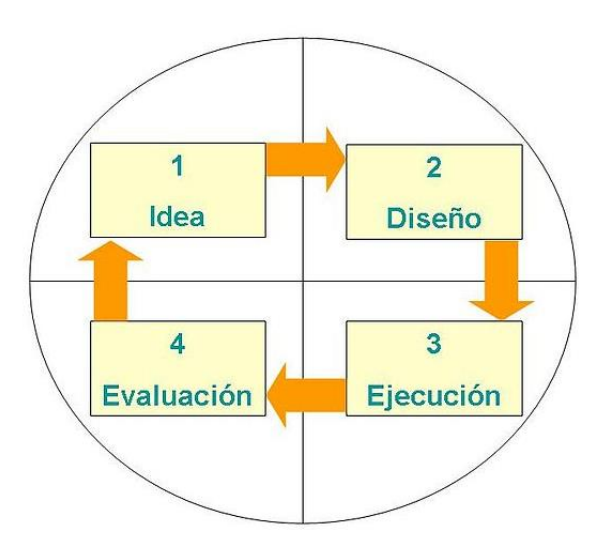

Un cop hem definit el concepte de projecte i analitzat les seves característiques i fases, introduirem el tema principal, la gestió de projectes. Així doncs, què és la gestió de projectes?

La gestió de projectes es la disciplina del plantejament, l'organització, la motivació i el control dels recursos amb el propòsit de aconseguir un o varis objectius, es a dir, es aquella disciplina amb la qual la seva metodologia ens ajuda a portar a bon terme la elaboració d'un nou projecte amb el seu abast, el temps establert, la qualitat i el pressupost fixat tot i optimitzant l'assignació de recursos.

# <span id="page-7-0"></span>**2.1.- Una mica d'història....**

Fins l'any 1900 els projectes de enginyeria civil eren gestionats per arquitectes creatius, enginyers i cap d'obres, però va ser en l'any 1950 on les organitzacions van començar a aplicar en forma sistemàtica eines i tècniques d'administració de projectes de enginyeria molt complexos.

Com a matèria la gestió de projectes va començar a desenvolupar diferents camps d'aplicació, dintre dels que es trobava la construcció civil, la enginyeria, i la defensa pesada. Els dos precursors de la gestió de projectes van ser Henry Gantt, qui es va donar a conèixer per el diagrama de Gantt com eina de gestió de projectes i Henri Fayol per la creació de les cinc funcions de gestió de projectes que avui en dia son el pilar del coneixement, relacions amb projectes i programes de gestió.

Tant Henry Gantt com Henri Fayol van ser estudiants de les teories de Frederick Winslow Taylor sobre l'organització científica on el seu treball va ser percussor de diverses eines de gestió de projectes modernes com son la estructura de descomposició del treball (EDT o WBS en anglès) i l'assignació de recursos.

Els anys 50 van marcar el començament de la era de gestió de projectes moderna, on la gestió de projectes es va reconèixer com a una disciplina única que emergia amb models de la enginyeria. En estats units, abans dels anys 50, els projectes es gestionaven amb una base ad-hoc, on s'utilitzava bàsicament el diagrama de Gantt i altres eines informals. En aquests temps, es van desenvolupar dos models matemàtics per projectar temps:

- El mètode de la ruta crítica (CPM)
- Tècnica de revisió i avaluació de programes (PERT)

Simultàniament, s'evolucionava la tecnologia per estimar costos de projectes, la gestió de de costos i la enginyeria de economia amb l'innovador treball de Hans Lang entre altres.

Així doncs, en 1956 la Associació Americana de Enginyers de Costos (AACE) es va formar per els primers practicants de la gestió de projectes i especialitats associades a la planificació i programació, estimació de costos i control de costos/programació. També a l'any 1967 es va fundar en Europa l'Associació Internacional per la Gestió de Projectes (IPMA) que ofereix una certificació de competències tècniques, contextuals i del comportament i en 1969 es va formar el Project Management Institute (PMI) en estats units on va publicar "A Guide to the Project Management" (Guia del PMBOK) que descriu les pràctiques mes comuns en la majoria de projectes.

## <span id="page-8-0"></span>**2.2.- Característiques de la gestió de projectes**

Les característiques de la gestió de projectes poden catalogar-se bàsicament en:

- Planificació de l'abast del projecte: consisteix en la creació del pla de direcció de l'abast del projecte que especificarà la planificació i control de tot el treball que es requereix efectuar per completar el projecte i aconseguir el objectiu final tot complint amb els requeriments especificats.
- Definició de l'abast del projecte: consisteix en el desenvolupament de l'abast del projecte de forma detallada.
- Creació l'estructura de Descomposició del Treball (EDT): es tracta de dividir el projecte en productes entregables mes petits per agilitzar el treball y anar aconseguint fites durant tot el projecte per poder realitzar el control de l'estat del projecte i no veure el resultat o l'avanç d'aquest en la etapa final i així poder anticipar les situacions i riscos del projecte.
- Verificació de l'abast: es tracte de la acceptació per part del client dels productes entregables realitzats en el projecte.
- Control de l'abast: correspon a la gestió dels possibles canvis en l'abast inicial del projecte que s'hagin pogut donar tant per imprevistos no contemplats en la fase inicial, com millores sol·licitades per el client o per mancances inicials del projecte.

#### <span id="page-8-1"></span>**2.3.- Fases de la gestió de projectes**

Segons PMI, en la gestió del projecte podem diferenciar les següents fases o etapes:

- Inici: es selecciona un líder de projecte, es conforma un equip de treball i la realització de la carta constitutiva o "project charter" (veure annex I)
- Planificació: es realitza la descomposició del treball (WBS o EDT) (veure annex II), el diagrama de rols i responsabilitats (veure annex III), el

cronograma, el pressupost, el pla de risc (veure annex IV) i s'estableix la línia base.

- Execució i control: es realitzen els processos de control amb el pla de comunicació (veure annex V) i el pla de qualitat (veure annex VI) mitjançant les eines de control (exemple diari de projecte, veure annex VII). A més es gestionen els canvis en l'abast inicial.
- Tancament: es realitza el tancament del projecte valorant la meta aconseguida mitjançant l'acta de tancament de projecte (veure annex VIII)

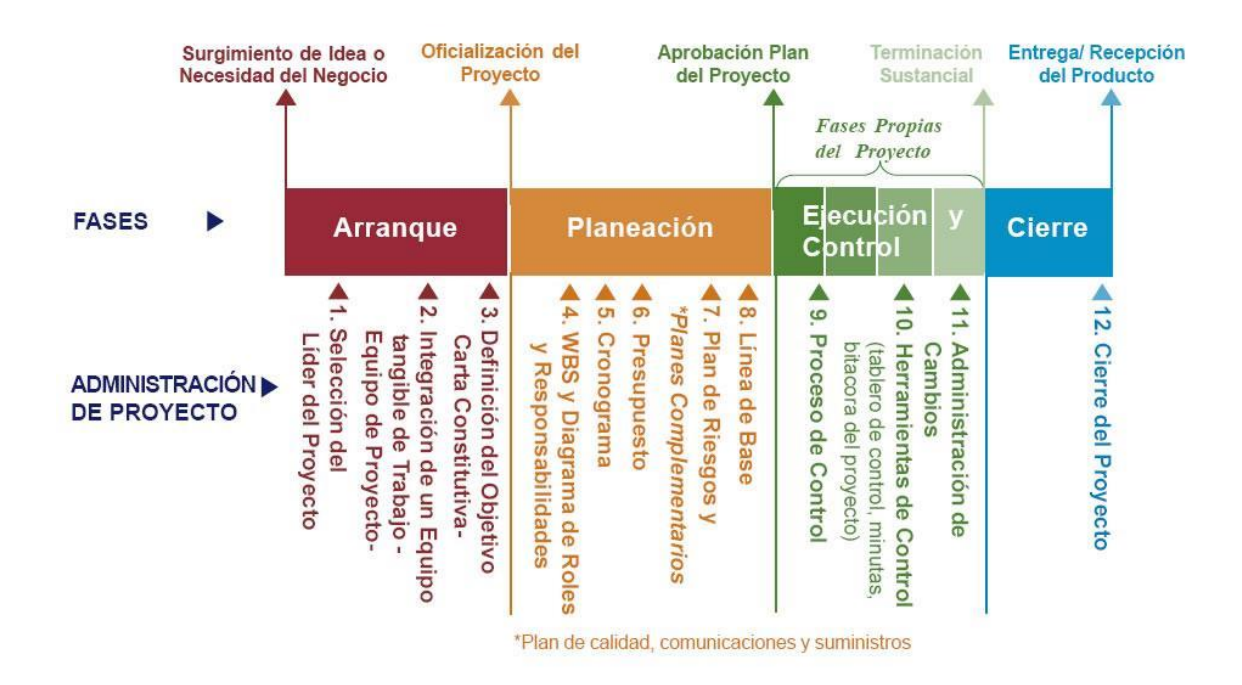

# <span id="page-9-0"></span>**2.4.- Mètodes per la gestió de projectes**

Podem distingir tres mètodes per la gestió de projectes utilitzats en el seguiment del projecte i la seva planificació:

#### Diagrama de Gantt:

Es l'eina bàsica que s'utilitza per realitzar la planificació del treball en un projecte. Correspon a un diagrama de barres que mostra el origen i el final de les diferents unitats mínimes de treball i dels grups de tasques així com les dependències entre unitats mínimes de treball (poden ser per exemple fi-inici, fi-fi, inici-fi, inici-inici). A continuació es mostra un exemple il·lustratiu sobre el diagrama de Gantt:

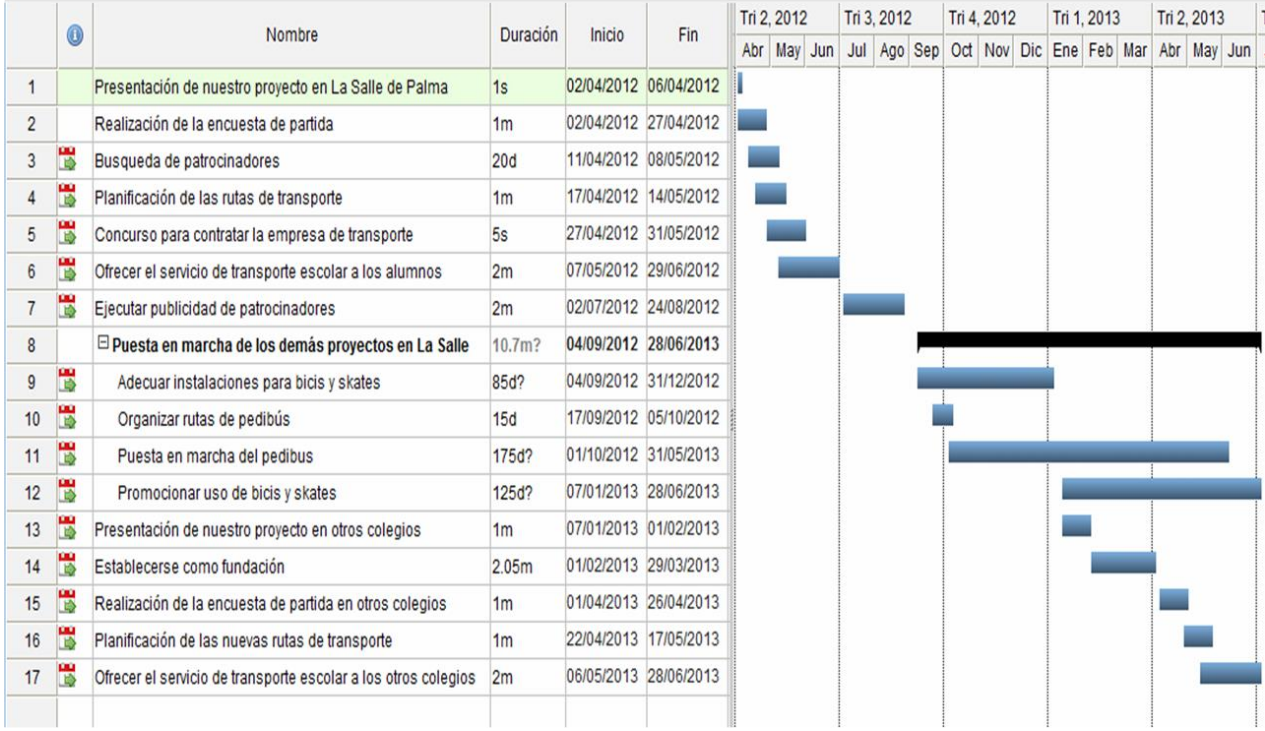

#### PERT:

Es la tècnica de revisió i avaluació de programes. Es bàsicament un mètode per descriure, lligar i analitzar totes i cada una de les tasques involucrades en completar un projecte, especialment el temps per a completar cada tasca en funció de talents o recursos i identificar el temps mínim necessari per completar el projecte total en funció dels talents i recursos. Exemple:

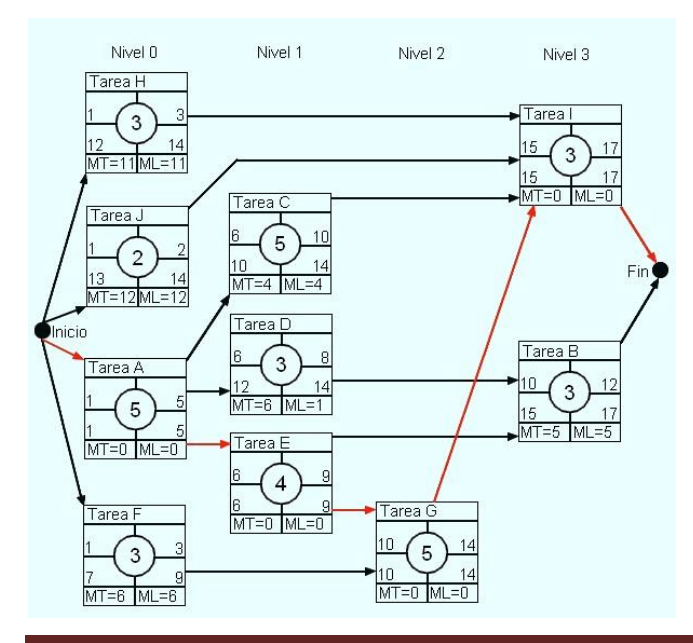

#### Cadena Crítica:

La gestió de projectes per cadena crítica (CCPM) es un mètode que es centre en els recursos necessaris per executar les tasques del projecte. Acostuma a mantindré l'ús dels recursos anivellat però exigeix més flexibilitat en les hores de treball i ser capaços de canviar ràpidament de tasca o cadena de tasques per no retardar el projecte.

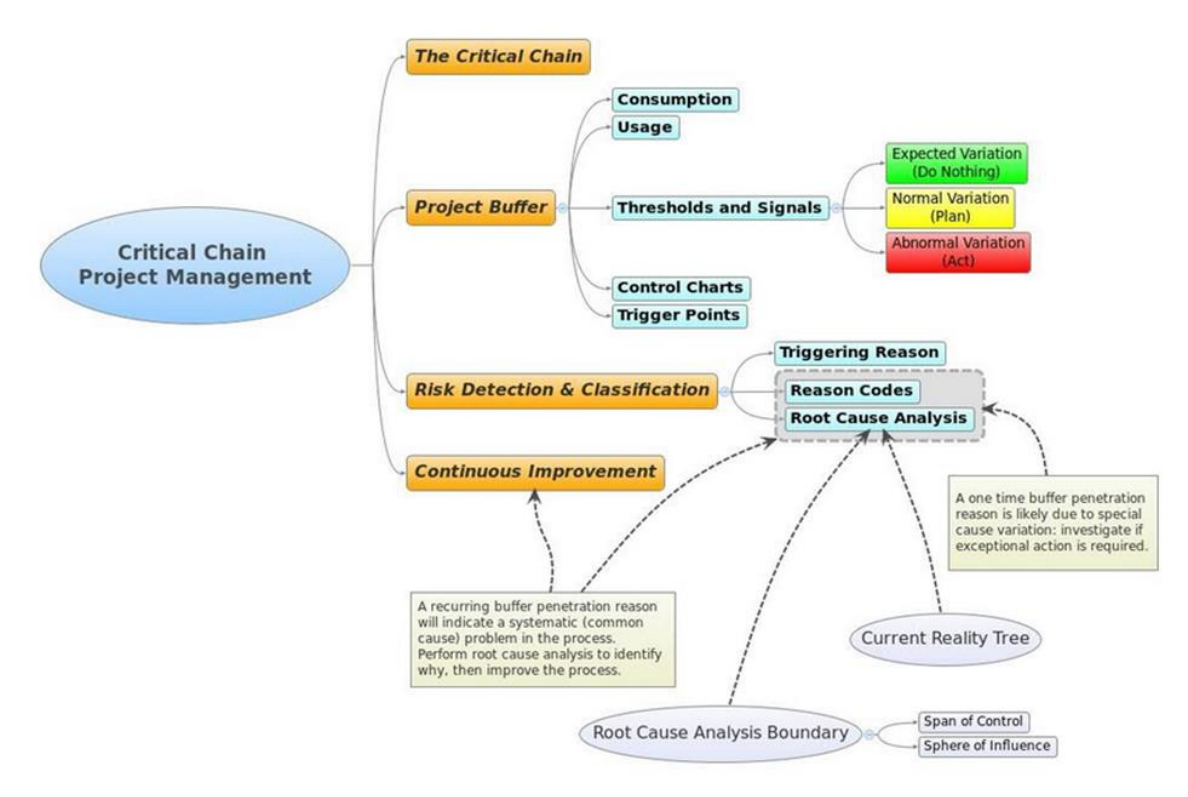

# <span id="page-12-0"></span>**3.- Eines de gestió de projectes informàtics**

Les organitzacions necessiten cada cop més, realitzar canvis importants en el seus processos per no reduir la seva competivitat i la permanència en el mercat, per això es necessària la presa de decisions mes correcte, reduir costos i optimitzar els processos per garantir un millor producte per el client.

Aquesta necessitat de canvis i optimitzacions dona origen a projectes estratègics dintre de l'organització en la que el seu compliment es vital per la empresa per això es vital contar amb eines que ajuden a la planificació, organització, control i seguiment dels projectes per poder garantir que els recursos estan sent utilitzats correctament i les resultats dels mateixos aconsegueixen l'esperat en la organització entregant els resultats en els temps i costos pactats.

La gestió dels projectes pot ser complexa i en ocasions si no es realitza correctament pot provocar el següents problemes:

- Costos excessius per l'organització.
- Control i seguiment superficial que redueix la possibilitat de prendre decisions correctes.
- Poca comunicació entre els projectes i l'organització.
- Incorrecte selecció de iniciatives donades per no contrastar-les amb l'organització.
- Incorrecte planificació dels projectes estratègics.
- Costos no aprofitats correctament en projectes de inversió que poden posar en risc a les finances de l'organització.

Son per aquestes raons que la gestió de projectes te que ser realitzada agafant tota la informació possible de l'organització i garantint que els processos substantius i de recolzament de la mateixa estiguin informats de tots els events del projecte (riscos, problemes, necessitats, accions, resultats, etc.), per a que puguin ajustar-se a les necessitats d'aquests i reaccionar amb oportunitat en les diferents fases en las que intervinguin, contribuint així al èxit de la realització dels projectes.

Donades aquestes importàncies en l'organització i la seva criticitat, es quan en la gestió de projectes sorgeix la necessitat de disposar de eines útils per la gestió dels diferents projectes de l'organització i es pugui realitzar la planificació, execució, seguiment i control correctament i tenint en tot el moment l'estat actual del projecte per a poder prendre mesures en el cas de una desviació o riscos en el compliment de les dates de entrega, costos, etc.

Sobre les eines en la gestió de projectes existeixen moltíssimes opcions, des de plantilles adients per tal efecte tals com [Primavera](http://www.oracle.com/primavera/index.html) (Oracle), [Mercury](http://www.hp.com/) (HP) o [Clarity](http://myclarity.com/ww/project-portfolio-management-978.html) (CA), passant per sistemes en modalitat SaaS (Software as a Service), de desktop o bé per ser instal·lades en servidors corporatius.

Donada que existeix una enorme varietat de solucions de software per la gestió de projectes, el principal problema no es trobar una eina sinó la de identificar quina es la millor que s'adapta a les necessitats de l'organització. Aquestes eines cobreixen les diferents necessitats funcionals: gestió de tasques i activitats, gestió de recursos, calendaris, col·laboració, gestió documental, administració de portafolis, gestió de riscos...

# <span id="page-13-0"></span>**3.1.- Característiques de les eines de gestió de projectes**

Tal i com hem vist en el punt anterior existeixen un nombre molt elevant d'eines per la gestió de projectes, però serà el propi projecte amb les seves característiques el que ens determinarà quina eina es la mes adient per la gestió ja que influiran molts aspectes, com el tipus d'organització, els recursos, els aspectes que es vulguin gestionar....

Malgrat això, els aspectes precisos que cal controlar en la gestió de projectes son:

- Temps, fites i dates.
- Costos
- Resultats
- Activitats
- Recursos
- **Riscos**

Es per això que qualsevol eina escollida sempre tindrà que donar suport als 6 aspectes anteriorment mencionats. Addicionalment, també seria bo que dones solució a la gestió de riscos i problemes, la gestió de la documentació, la generació d'informes, la ràpida adaptació dels usuaris a les eines i tots els aspectes necessaris per el correcte desenvolupament del projecte per poder arribar al objectiu establer en l'abast inicial.

# <span id="page-14-0"></span>**4.- Comparació de les eines del mercat a estudiar**

Son moltes les possibles eines a triar, però marcarem un criteri a l'hora d'escollir les eines i aquest criteri es que tenen que funcionar sota el sistema operatiu Windows donat a que es el sistema operatiu mes estès i utilitzat i que siguin open source ja que no es vol afegir cap cost afegit en el supòsit pràctic que s'analitzarà en el següent punt. Així doncs, a continuació analitzarem tres eines escollides sota el criteri abans comentat.

# <span id="page-14-1"></span>**4.1.- GanttProject**

L'aplicació GanttProject es una eina de escriptori multiplataforma per la programació i gestió de projectes executada sota Windows, Linux i MacOSX, es lliure i el codi es opensource.

Amb GanttProject podem:

- Diagrama de Gantt: crear la estructura de descomposició del treball, dibuixar dependències i definir fites.
- Taula de càrrega de recursos: assignar els recursos humans per a treballar es tasques específiques i veure la seva utilització en la taula.
- Diagrama PERT: genera el diagrama PERT del diagrama Gantt.
- Capacitats d'exportació: podem guardar els gràfics com imatges PNG, generar informes PDF i HTML.
- Interoperativitat: es poden importar projectes i exportar-los en format Microsoft Project i es poden intercanviar dades en format .csv amb Microsoft Excel.
- Col·laboració: es pot realitzar un projecte compartit mitjançant WebDav.

GanttProject es una eina d'escriptori molt fàcil d'utilitzar i simple per poder realitzar projectes que requereixen pocs recursos per tot tipus d'empreses. A més no requereix la creació de usuaris específics o permisos d'accés per el que només instal·lant l'aplicació es pot començar a gestionar un projecte molt fàcilment.

### <span id="page-15-0"></span>**4.2.- ProjectLibre**

ProjectLibre es una eina de gestió de projectes opensource similar al prestigiós i utilitzat Microsoft Project. ProjectLibre s'executa mitjançant una plataforma Java per el que permet ser executat en multiplataforma, a més va ser votat com a millor opensource del mes d'octubre de 2012 per la comunitat SourceForge.

Algunes de les seves característiques son:

- Comptabilitat amb Microsoft Project.
- Gestió del valor afegit.
- Diagrama de Gantt
- Gràfics PERT
- Diagrama de estructura analítica de recursos (RBS)
- Diagrama de estructura de descomposició del treball (WBS)
- Informes de usos de tasques

ProjectLibre es similar a Microsoft Project amb una metodologia similar per la gestió d'un projecte, on podem crear una llista de tasques o una estructura de descomposició del treball (WBS), establim les duracions de les tasques, es creen els enllaços i finalment assignem els recursos.

#### <span id="page-15-1"></span>**4.3.- Openworkbench**

Openworkbench es una aplicació d'escriptori lliure per la gestió de projectes i la programació en el que es pot definir una WBS, establir dependències i limitacions de recursos, assignar recursos a tasques, disposar d'un calendari automàtic i monitoritzar el progres.

Característiques:

- Comptabilitat amb Microsoft Project.
- Gestió de recursos (definició dels recursos, empleats, equips, materials o costos)
- Assignació de recursos a cada tasca.
- Control del projecte (% de la situació del projecte i estimacions)
- Diagrama de Gantt i camí crític.
- Gestionar dependències entre projectes.
- Creació de subprojectes i enllaços amb el projecte principal.
- Diagrama de estructura de descomposició del treball (WBS)

En el següent apartat s'analitzarà a fons aquest eina amb un supòsit pràctic.

# <span id="page-17-0"></span>**5.- Supòsit d'un cas pràctic**

Banc Popularis una entitat bancaria nacional té un problema de control de saldos en comptabilitat i en l'últim informe anual a Banc d'Espanya aquest va advertir mitjançant una sanció a Banc Popularis que els seus informes de balanç no eren correctes amb les dades de les que disposava Banc d'Espanya.

Donada aquesta greu situació, Banc Popularis va decidir modernitzar la infraestructura comptable de la que disposa per tal de complir les exigències demandades. Donada la complexitat del procés va contractar a la empresa Ioritel, empresa de consultoria especialitzada en aquest tipus de projectes.

Ioritel va presentar una proposta per el canvi de la comptabilitat que consistia en el següent:

- Creació d'una nova peça de infraestructura de comptabilitat.
- Modificació de les aplicacions existents que generen comptabilitat per adaptar-les a la nova peça d'infraestructura.
- Paral·lel de la modificació per la verificació que la comptabilitat es correcte.
- Migració de les aplicacions a la nova peça d'infraestructura.

Banc Popularis encara que ha realitzat la contractació de Ioritel per el desenvolupament informàtic de la comptabilitat vol estar present en el projecte i compte amb dos grups d'usuaris assignats al projecte que son:

- CCF: departament de control comptable i financer format per usuaris de banca que s'encarregaran de realitzar les validacions oportunes i seran els responsables de la validació de la integritat de la nova comptabilitat.
- TI: departament de tecnologia informàtica que seran el enllaç entre la empresa Ioritel i CCF i serà responsable del bon funcionament del projecte ja que treballarà conjuntament amb el Cap de projecte de Ioritel.

Aquests dos grups de usuaris no estaran en la gestió del projecte perquè sons aliens a Ioritel. Pel que fa als usuaris que participaran en el projecte per part de Ioritel tindrem la següent piràmide que mes endavant es definirà però que constarà de les següents categories:

- Cap de projecte: serà el responsable de gestionar el projecte i treballarà juntament amb TI i CCF per tal de anar reportant l'estat del projecte, riscos i avanç.

- Analistes: seran els encarregats de juntament amb CCF i TI realitzar els anàlisis de les tasques a realitzar i la definició de les proves integrades que seran validades per TI.
- Analistes programadors: seran els encarregats de realitzar els dissenys tècnics i programació dels anàlisis funcionals realitzats per els analistes.
- Programadors: seran els encarregats de la programació dels dissenys tècnics realitzats per els analistes programadors.

A continuació detallarem cada procés:

# <span id="page-18-0"></span>**5.1.- Creació d'una nova peça de infraestructura de comptabilitat**

Actualment existeix a la entitat un mòdul generador de la comptabilitat. Aquest mòdul va ser creat fa mes de 15 anys hi totes les aplicacions mitjançant crides al mòdul generen la seva comptabilitat. Un dels principals problemes de la entitat comptablement es precisament aquest mòdul que es difícilment mantenible i concentra totes les operacions i parametrització per generar tota la comptabilitat de l'entitat.

La solució proposada es una nova aplicació de comptabilitat que serà l'encarregada de realitzar la comptabilitat generada per les aplicacions. Les aplicacions només tindran que informar una interfase necessària que a partir d'ara anomenarem RAD (registre d'activitat diària) amb les diferents operacions que es van realitzant i que calen ser comptabilitzades. Aquesta interfase s'escriurà en una BBDD de la peça d'infraestructura que anomenarem "Transformador Comptable" i aquest serà el encarregat mitjançant la interfase i la parametría definida per el usuari de generar la comptabilitat de la aplicació i informar els majors comptables amb els comptes i el seu saldo.

Aquesta peça serà la mes importat i la primera que caldrà desenvolupar ja que les aplicacions no podran ser adaptades sense aquesta peça.

Ioritel ha estimat un cost de aproximadament 1.000h en realitzar la peça.

# <span id="page-18-1"></span>**5.2.- Adaptació de les aplicacions a la nova peça d'infraestructura**

Un cop realitzat el Transformador Comptable amb la interfase RAD es realitzarà l'adaptació de les aplicacions per tal de mitjançant la nova peça generar la nova comptabilitat i poder així aconseguir l'objectiu proposat.

Aquesta adaptació donada la criticitat que té la generació de la comptabilitat es realitzarà de la manera que els programes que generen la comptabilitat actualment de l'entitat fan una crida al mòdul comptable actual i també facin una crida al nou Transformador Comptable per tal de inserir la nova comptabilitat. D'aquesta manera durant un determinat temps es realitzarà la comptabilitat nova en paral·lel a l'actual i es podrà depurar el procés i garantir la correcta informació ja que la comptabilitat antiga continuarà generant-se.

En el nostre supòsit pràctic, només tindrem en compte dues aplicacions de l'entitat per tal de facilitar l'exemple, aquestes aplicacions pilot seran:

- Caixes de Seguretat (CSG): correspon a l'aplicació de lloguer de les caixes fortes de l'entitat on la comptabilitat es completa però reduïda donat que l'entitat no té un nombre massa elevat de caixes físiques de seguretat. Ioritel estima un cost d'adaptació de 600h.
- Leasing (LSG): correspon a l'aplicació de Leasing, con igual que l'anterior aplicació el volum comptable no es massa elevat el que facilitarà el seguiment i el paral·lel comptable. El cost estimat es de 400h.

## <span id="page-19-0"></span>**5.3.- Paral·lel comptable**

Aquesta tasca es realitzarà un cop realitzada l'adaptació de la aplicació corresponen i constarà del seguiment diari de la comptabilitat antiga amb la comptabilitat nova per tal de garantir que es correcte la generació de la nova i poder donar com a migrada una aplicació un cop s'hagi validat que tot es correcte.

Ioritel estima un cost de 200h per el paral·lel de CSG i unes 150h per el paral·lel de LSG.

#### <span id="page-19-1"></span>**5.4.- Migració de les aplicacions a la nova peça d'infraestructura.**

Una vegada s'ha realitza el correcte seguiment en el paral·lel comptable, es donarà per correcte la comptabilitat nova i a continuació es deixarà de generar la comptabilitat antiga sent la comptabilitat genera per el Transformador Comptable la correcte.

Ioritel estima un cost de 100h per la migració de l'aplicació de CSG i unes 50h per la migració de LSG.

# <span id="page-20-0"></span>**6.- Supòsit d'un cas pràctic amb OpenWorkbench**

### <span id="page-20-1"></span>**6.1.- Planificació del projecte**

Un cop s'han definit les diferents fases de l'adaptació comptable de Banc Popularis, anem a començar la gestió del projecte mitjançant l'eina OpenWorkbench.

Abans de iniciar la creació del projecte, veurem aspectes bàsics del software escollit OpenWorkbench. Així doncs, la pantalla principal ens mostra:

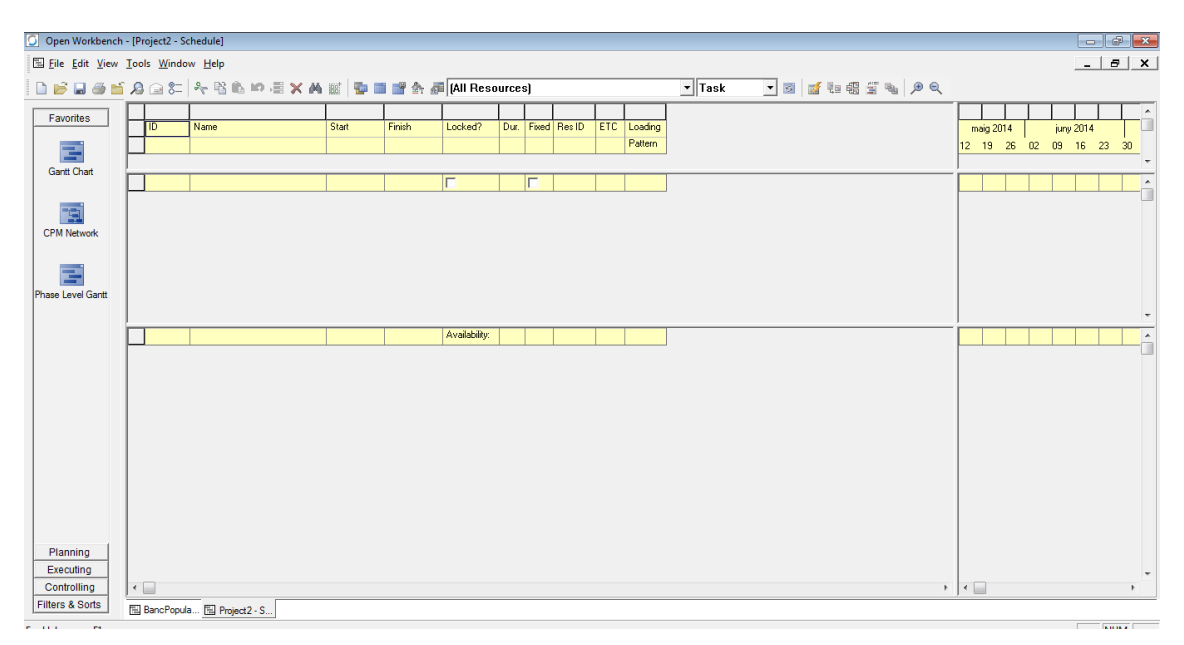

A la part superior tenim els diferents menús de l'eina, la part central es on van apareixen els diferents diagrames dels que disposa el software i a la part esquerre es on apareixen els diagrames a visualitzar agrupats per els següents grups:

- Favorites: permet realitzar el diagrama de Gantt, el CPM network per visualitzar les dependències i el Phase level Gantt que es un diagrama de Gantt però a un alt nivell i només es visualitzen fases i no es veuen tasques.

- Planning: ens mostra el WBS definition per poder realitzar la descomposició del treball, Dependency definition per afegir les dependències necessàries en el projecte per tal de identificar els riscos i el Resource Assignment per analitzar les hores a les que està assignat cada recurs.

- Executing: mostra el Shedule per poder veure la planificació i el control de les hores i el Dependency Status per anar controlant les dependències existents i el seu control per tal d'anticipar riscos.

- Controlling: es composa del Status Update, del Unused Availability, el Variance Analysis i el Revise Schedule, diagrames que es permetran portar el control del projecte correctament i que més endavant analitzarem.

- Filters & Sorts: corresponen a filtres i dades que es poden personalitzar per treure alguna mètrica ad-hoc per el projecte.

Com podem veure l'eina de software de gestió de projectes ens aporta múltiples diagrames i ajudes per gestionar el nostre projecte, encara que sempre es pot complementar amb documentació annexa com documents per el control de riscos, documentació per realitzar actes, documentació d'apertura i tancament del projecte, de rols i responsabilitats, etc. Tots aquests documents han sigut inclosos dintre dels annexos amb el supòsit pràctic.

Un cop hem vist a grans trets el menú principal de OpenWorbench, començarem a utilitzar el software amb el nostre supòsit pràctic. Així doncs:

#### <span id="page-21-0"></span>**6.1.1.- Creació del projecte**

Realitzarem la creació del projecte mitjançant les propietats que ens dona l'eina,

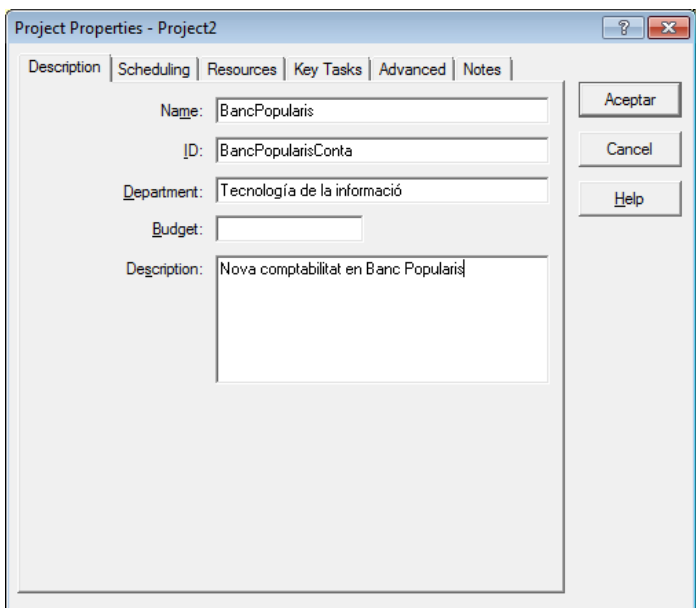

També marquen la jornada laboral i les vacances estàndard del equip:

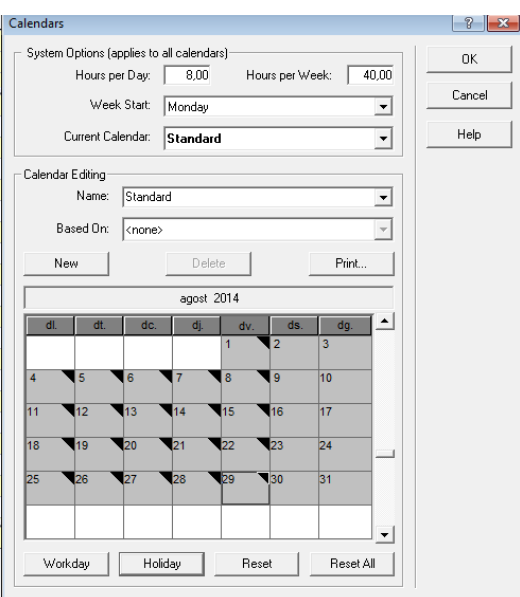

Un cop creat el projecte, començarem a introduir les diferents tasques de les que es compon el projecte.

#### <span id="page-22-0"></span>**6.1.2.- Descomposició de tasques (WBS)**

Realitzem la descomposició de tasques que Ioritel ha definit de la següent forma (WBS):

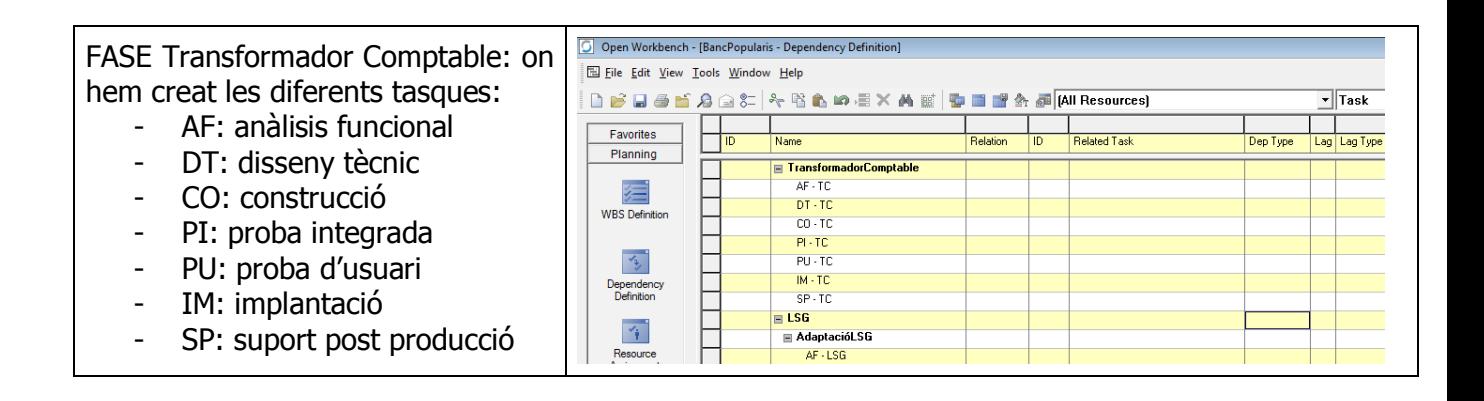

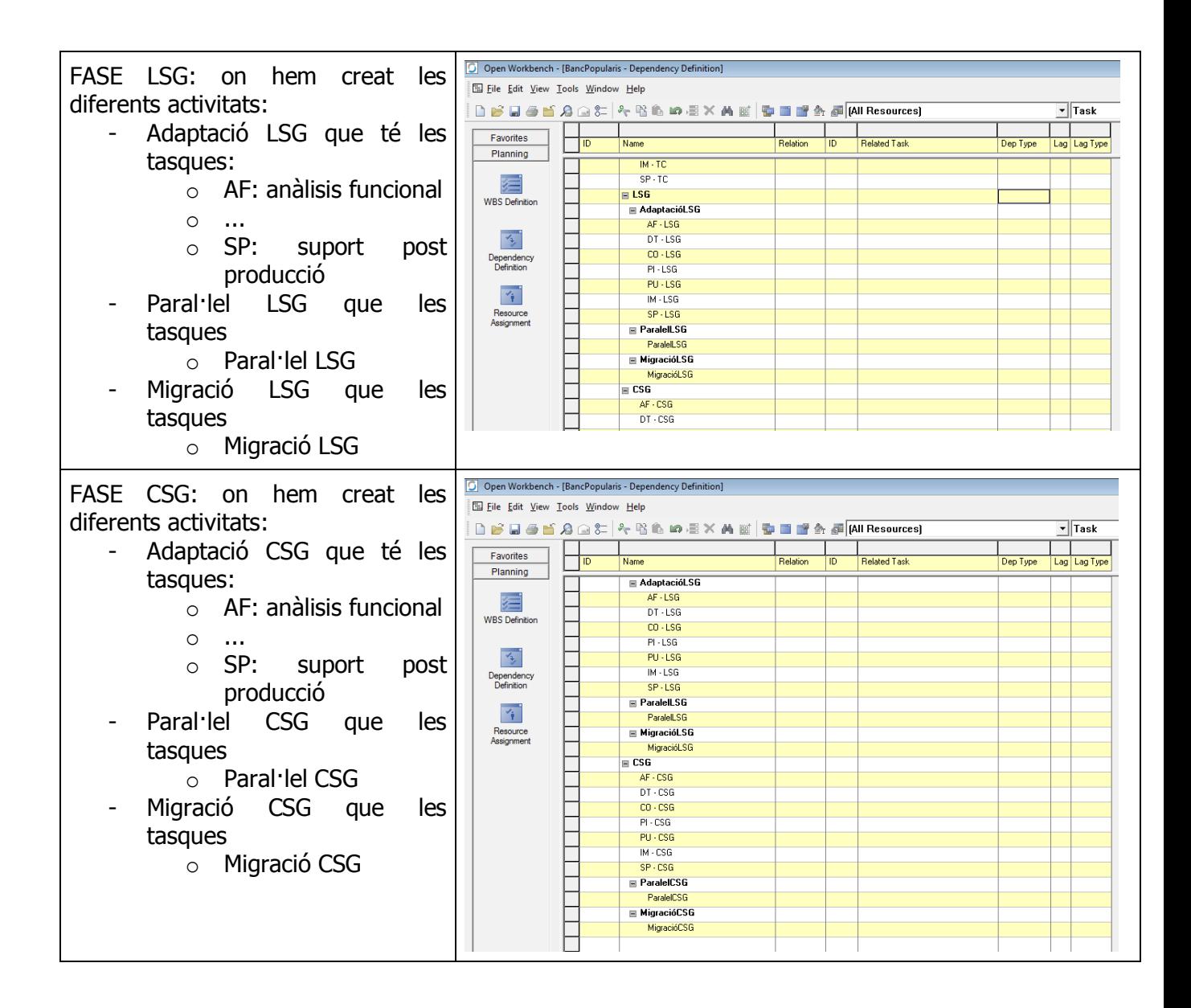

En els diagrames anteriors es mostren les tasques en el diagrama de Gantt però també disposem del diagrama de tasques per veure-les en un altre format:

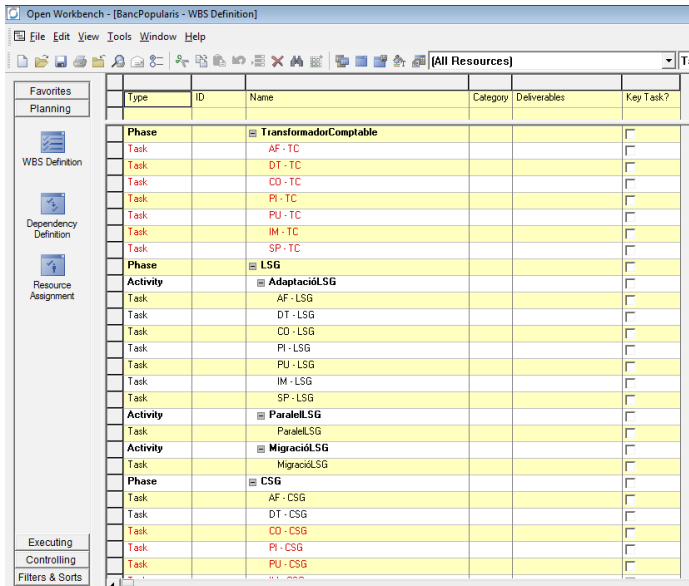

Un cop les tasques, activitats i fases han sigut definides cal assignar les hores de la proposta que ha venut Ioritel, tal que les hores son les següents:

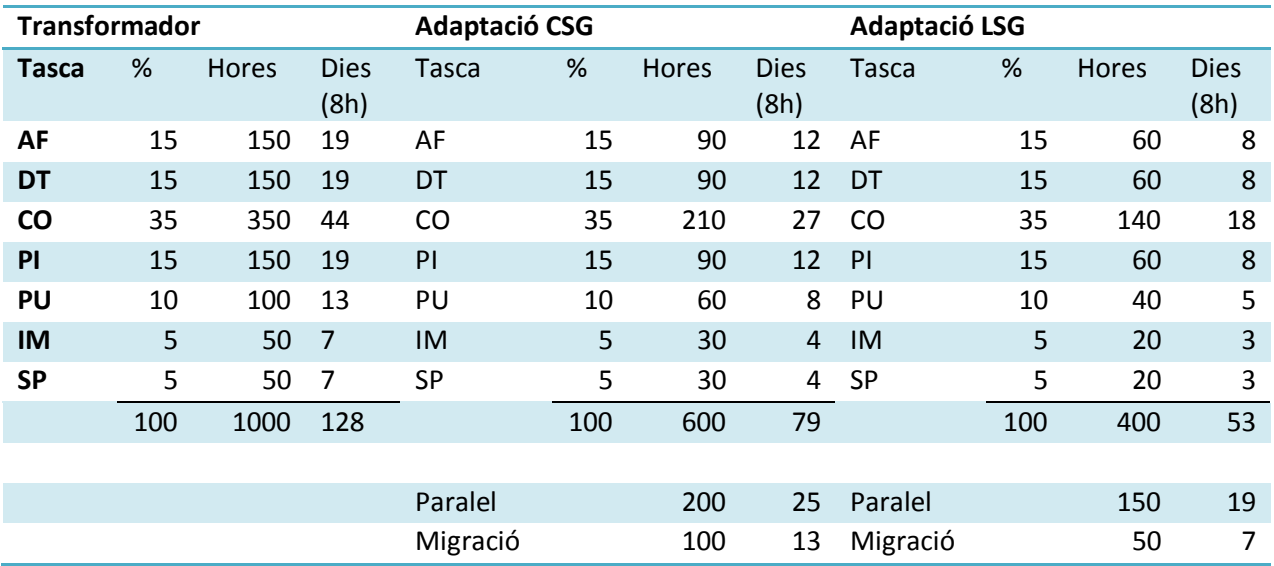

Així doncs, les assignem a les diferents tasques que hem creat i podem veure com en el diagrama de Gantt es van veient les diferents tasques amb la seva duració:

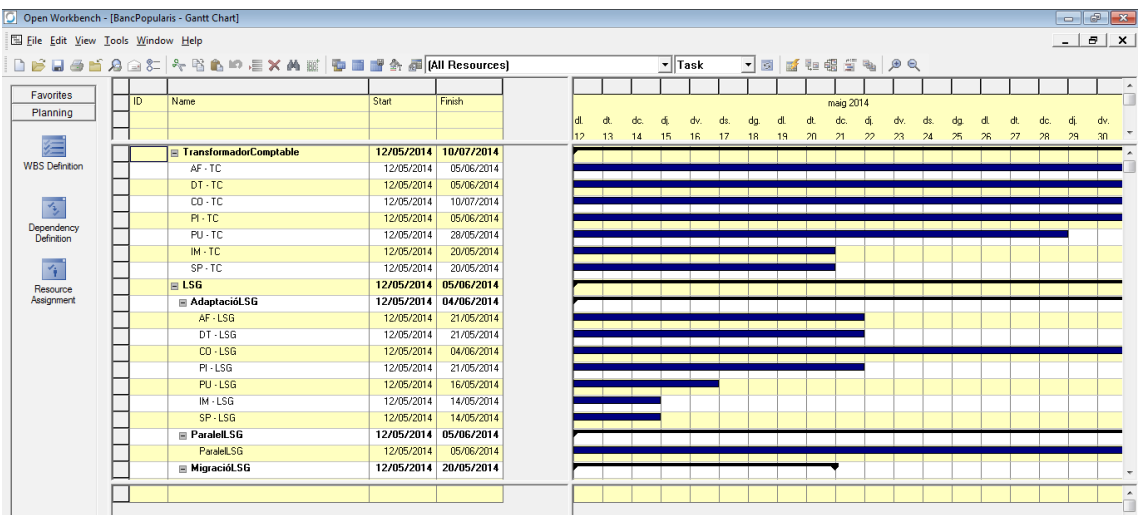

## <span id="page-25-0"></span>**6.1.3.- Dependències**

Un cop hem assignat la duració en dies de les tasques, tenim que analitzar les dependències que hi ha entre les fases, ja que per exemple sense el Transformador Comptable finalitzat no es pot realitzar l'adaptació de les aplicacions ja que la infraestructura no està finalitzada.

Debut això, Ioritel estableix les següents dependències:

- El transformador Comptable es la fase més crítica i més prioritària. Les tasques de AF, DT, CO, PI, PU, IM i SP es realitzaran seqüencialment per el que no afegirem dependències però si indicarem que la data de inici de cada tasca correspondrà a la data de fi de la tasca anterior.
- L'adaptació de CSG te les següents dependències:
	- o La tasca de AF no pot començar-se fins la finalització de la fase DT del Transformador Comptable ja que la interfase RAD es definirà en aquesta fase de TC.
	- o Les tasques dintre de l'activitat de adaptació (AF, DT, CO, PI, PU, IM i SP) es realitzaran seqüencialment per el que no afegirem dependències però si indicarem que la data de inici de cada tasca correspondrà a la data de fi de la tasca anterior, però la fase de CO no pot ser iniciada fins la finalització de la fase de Transformador Comptable ja que al construir l'adaptació la peça de infraestructura té que estar finalitzada.
- o La activitat de Paral·lel no podrà ser iniciada fins la finalització de l'activitat d'adaptació ja que tindrem que tenir l'adaptació de la aplicació realitzada abans de iniciar el paral·lel.
- o La activat de migració no podrà ser iniciada fins la finalització de l'activitat de Paral·lel i el OK del usuari que validarà el paral·lel
- L'adaptació de LSG te les següents dependències:
	- o La tasca de AF no pot començar-se fins la finalització de la fase DT del Transformador Comptable ja que la interfase RAD es definirà en aquesta fase de TC.
	- o Les tasques dintre de l'activitat de adaptació (AF, DT, CO, PI, PU, IM i SP) es realitzaran seqüencialment per el que no afegirem dependències però si indicarem que la data de inici de cada tasca correspondrà a la data de fi la tasca anterior, però la fase de CO no pot ser iniciada fins la finalització de la fase de Transformador Comptable ja que al construir l'adaptació la peça de infraestructura té que estar finalitzada.
	- o La activitat de Paral·lel no podrà ser iniciada fins la finalització de l'activitat d'adaptació ja que tindrem que tenir l'adaptació de la aplicació realitzada abans de iniciar el paral·lel.
	- o La activat de migració no podrà ser iniciada fins la finalització de l'activitat de Paral·lel i el OK del usuari que validarà el paral·lel

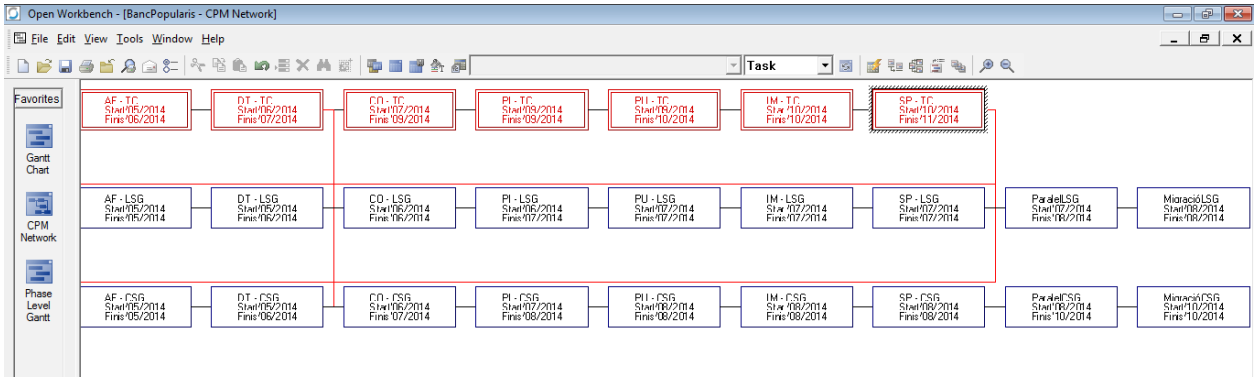

Afegim les dependències en CPM Network:

I si tornem a mirar el diagrama de Gantt observem que:

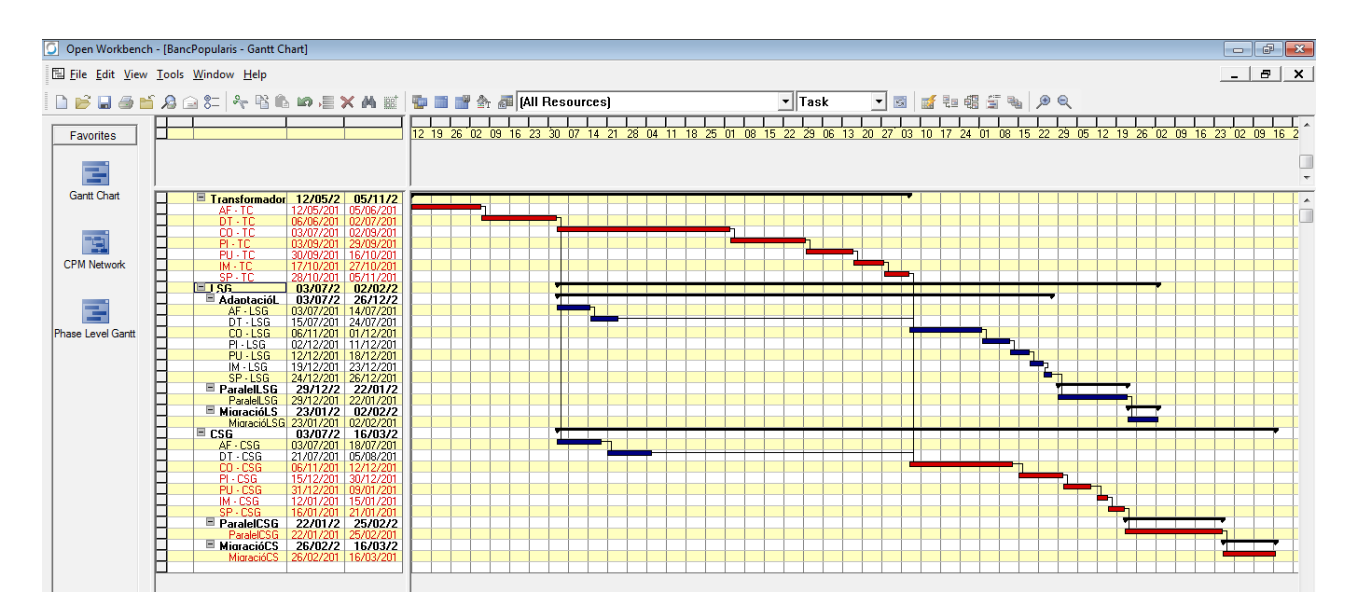

El software ens ha generat el diagrama indicant les dependències de cada una de les tasques on hem definit una nova vista de setmanes en lloc de dies per facilitar la visualització.

A mode de resumen, de moment hem realitzat el WBS, hem assignat les hores destinades a cada tasca i hem definit les dependències entre les tasques i amb el últim diagrama ja tenim una idea de la planificació del projecte, ara bé, encara falta el mes important que es la constitució dels recursos i la assignació a les diferents tasques.

# <span id="page-27-0"></span>**6.1.4.- Assignació de Recursos**

Per l'assignació dels recursos, hem considerat un equip de treball tal que disposarem de:

- Cap de equip/projecte: serà l'encarregat de gestionar el projecte i treballarà juntament amb l'equip de Banc Popularis TI i CCF per controlar l'avanç del projecte, les dependències, possibles riscos, etc. Aquest recurs no estarà assignat especialment a cap tasca ja que serà un recurs que es dedica a la gestió del projecte i amb el marge que Ioritel ha aplicat a les hores de cada tasca queda cobert el seu cost.
- Analistes: es disposarà de 2 analistes que inicialment estaran assignats a la tasca del Transformador Comptable que es la tasca més prioritària però quan es alliberin d'aquesta ocuparan tasques en l'adaptació de CSG i en l'adaptació de LSG.
- Analistes programadors: es disposarà de 2 analistes programadors que treballaran conjuntament amb els analistes i estaran assignats a la tasca del Transformador Comptable i després en les adaptacions de CSG i LSG.
- Programadors: es disposarà de 3 programadors assignats a les tasques de TFC, CSG i LSG. Aquests 3 recursos son els que primer s'alliberaran ja que un cop finalitzades les tasques de codificació ja no seran necessaris.

Així doncs, amb aquests recursos realitzem la assignació a les tasques mitjançant el software que podem realitzar mitjançant el botó dret sobre la tasca i clickant en Assignments, i tenim la següent planificació:

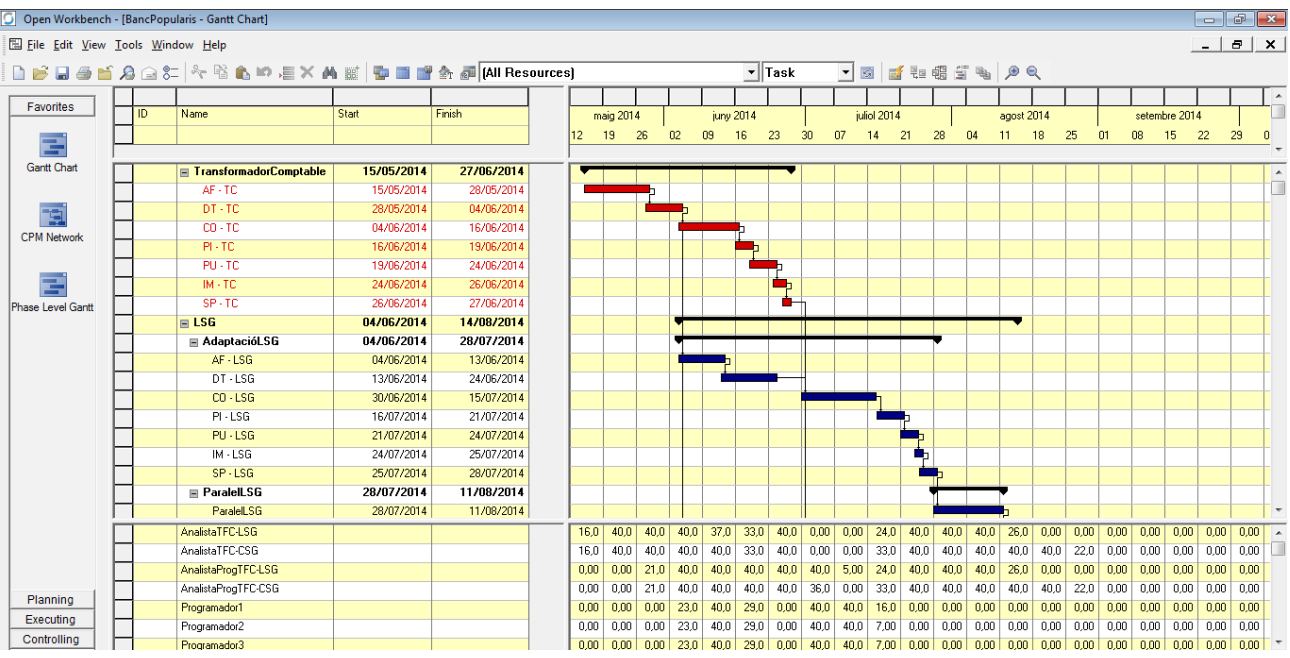

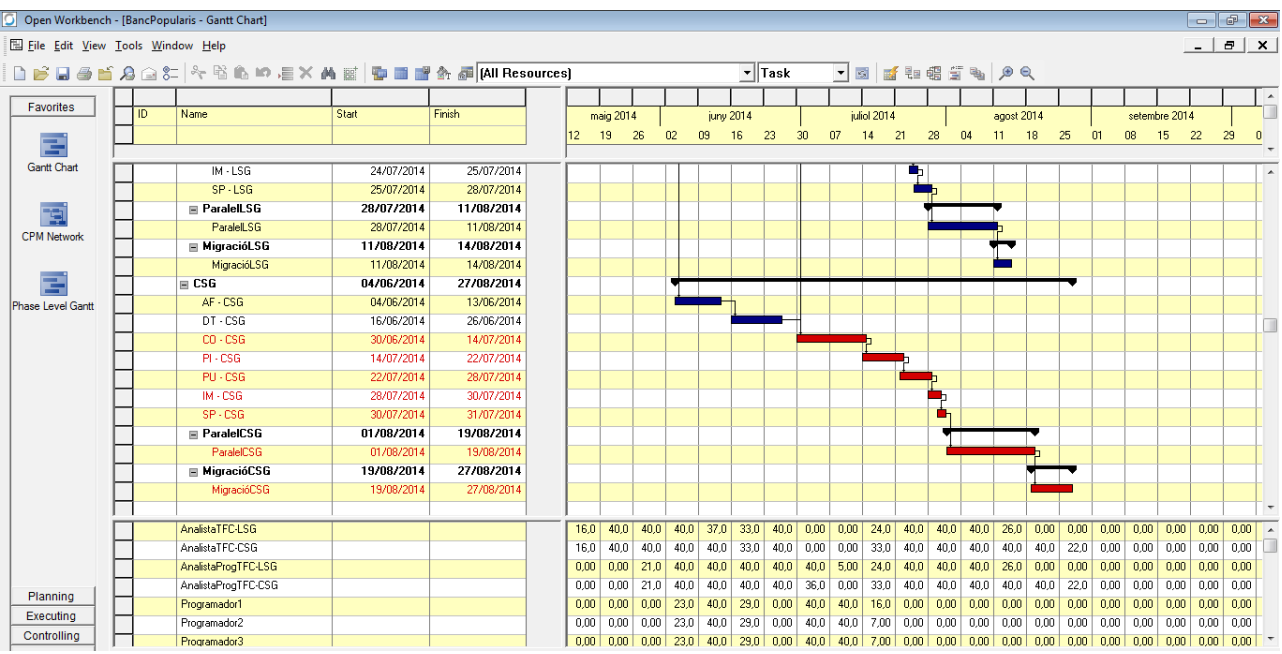

Com podem veure si comparem amb la planificació realitzada abans d'assignar els recursos aquesta s'ha reduït ja que hem assignat un equip potent per realitzar les diferents tasques i poder lliurar el software dintre les termes establerts per el client.

En la imatge també podem observar que es la planificació per tots els recursos encara que el software també ens permet visualitzar l'assignació d'un recurs determinat, per exemple en la imatge podrem veure l'assignació de les tasques per una Analista Programador:

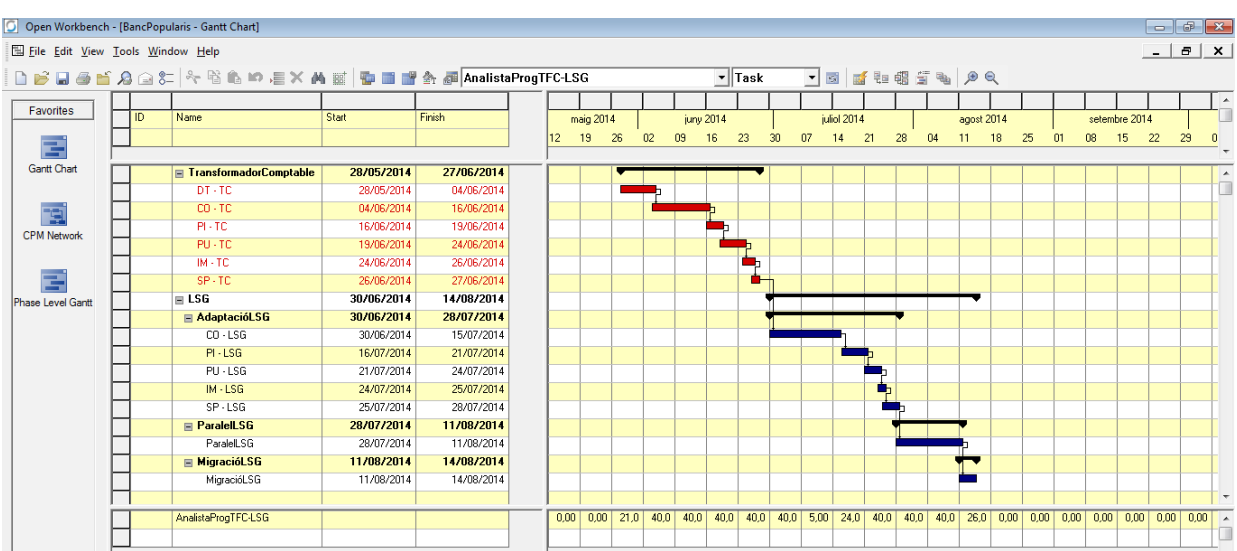

En aquest punt, ja hem conclòs la planificació del projecte, però l'eina no tan sol ens ofereix diagrames i ajudes per la planificació sinó que també ens ofereix aspectes importants per la execució i el control que veurem a continuació.

## <span id="page-30-0"></span>**6.2.- Execució del projecte**

En l'apartat d'execució de openWorkbench tenim dos diagrames que ens permeten analitzar el pla de planificació relacionat amb les hores realitzades i les pendents per identificar possibles desviaments i un diagrama de les dependències existents per determinar si la dependència avança correctament o no i ens crearà un risc en el projecte.

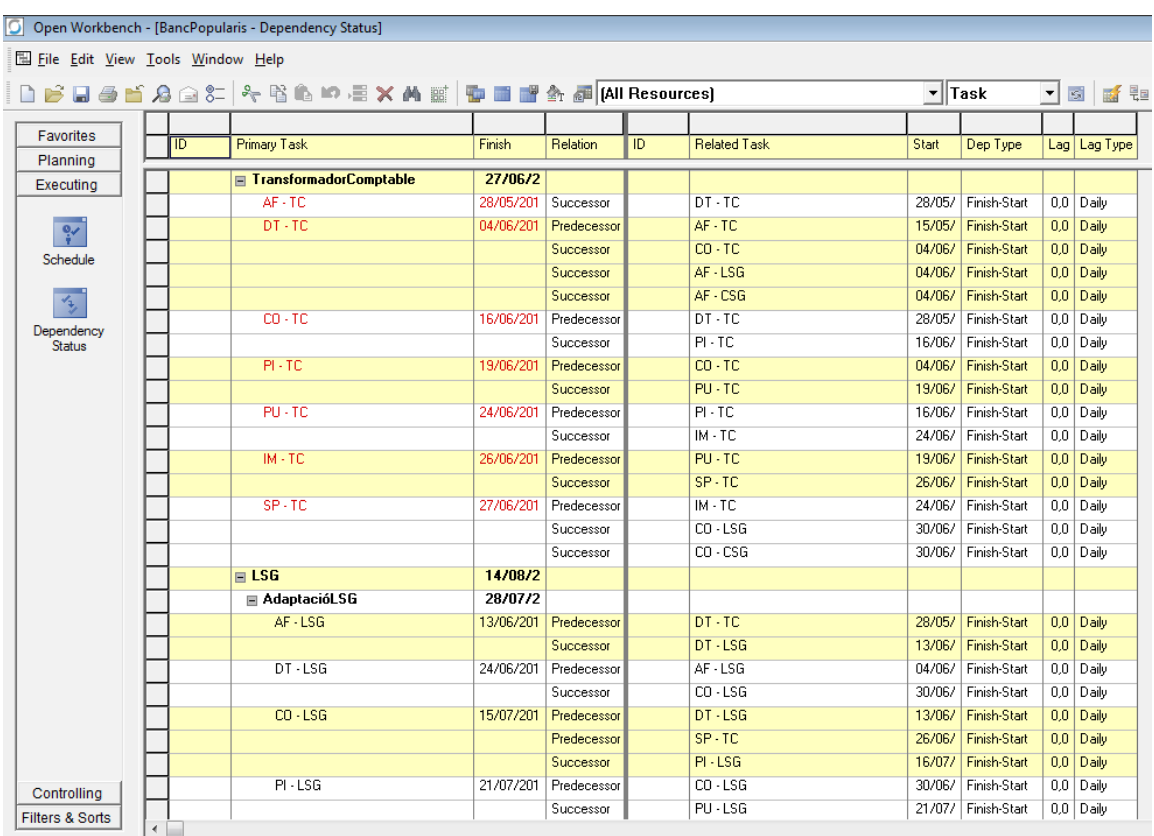

#### <span id="page-30-1"></span>**6.2.1.- Dependecy Status:**

Ens permet identificar les dependències amb les que s'inicia o finalitza una tasca i les dates planificades en que finalitzarà la seva dependència,

#### <span id="page-30-2"></span>**6.2.2.- Schedule:**

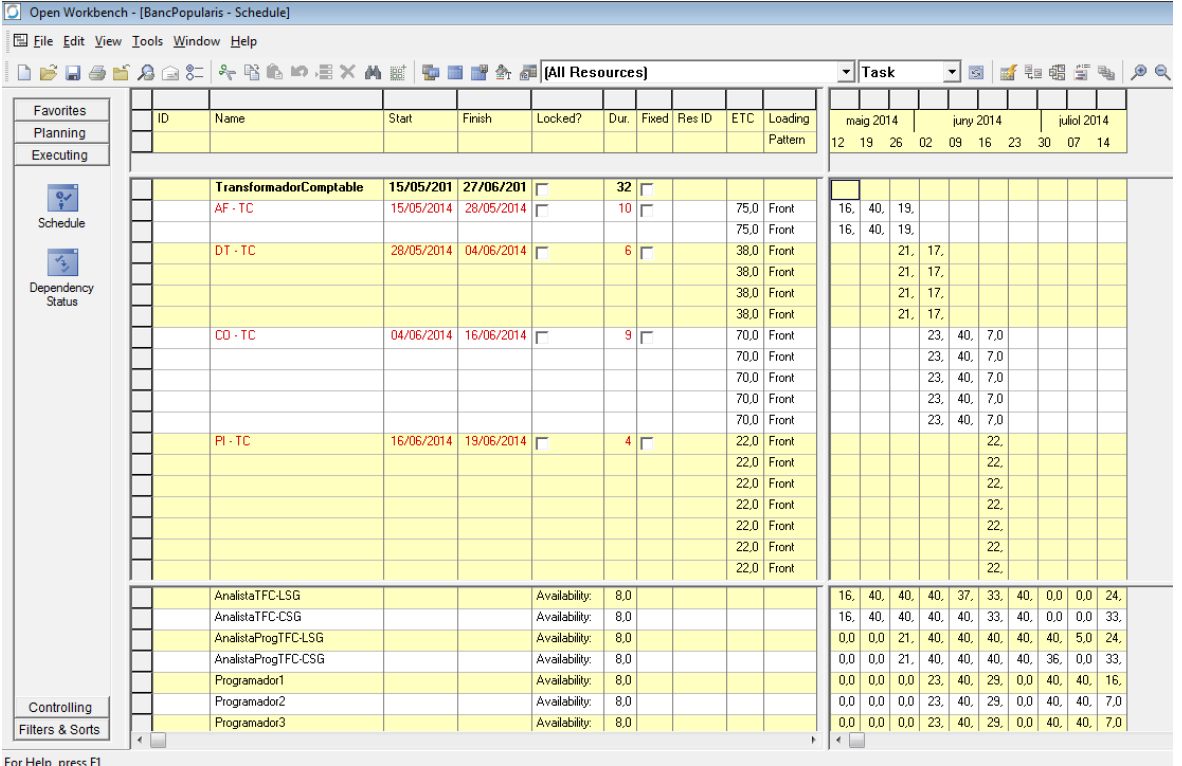

En aquest diagrama apareixen les diferents tasques i les hores per les que estan definides. Una columna important a destacar es el ETC que es el Cost estimat que falta per finalitzar la tasca amb la que podrem saber els possibles desviaments.

A més podrem anar introduint les hores consumides per el equip setmana, quinzena o mensualment per anar controlant el desviament. Això es pot recollir mitjançant una simple fulla excel per cada persona i un cop realitzades totes introduir-les al software per veure el ETC restant i els desviaments i així poder prendre decisions abans de que sigui massa tard.

# <span id="page-31-0"></span>**6.3.- Control del projecte**

En aquest apartat tenim 4 diagrames:

#### <span id="page-31-1"></span>**6.3.1.- Status Update:**

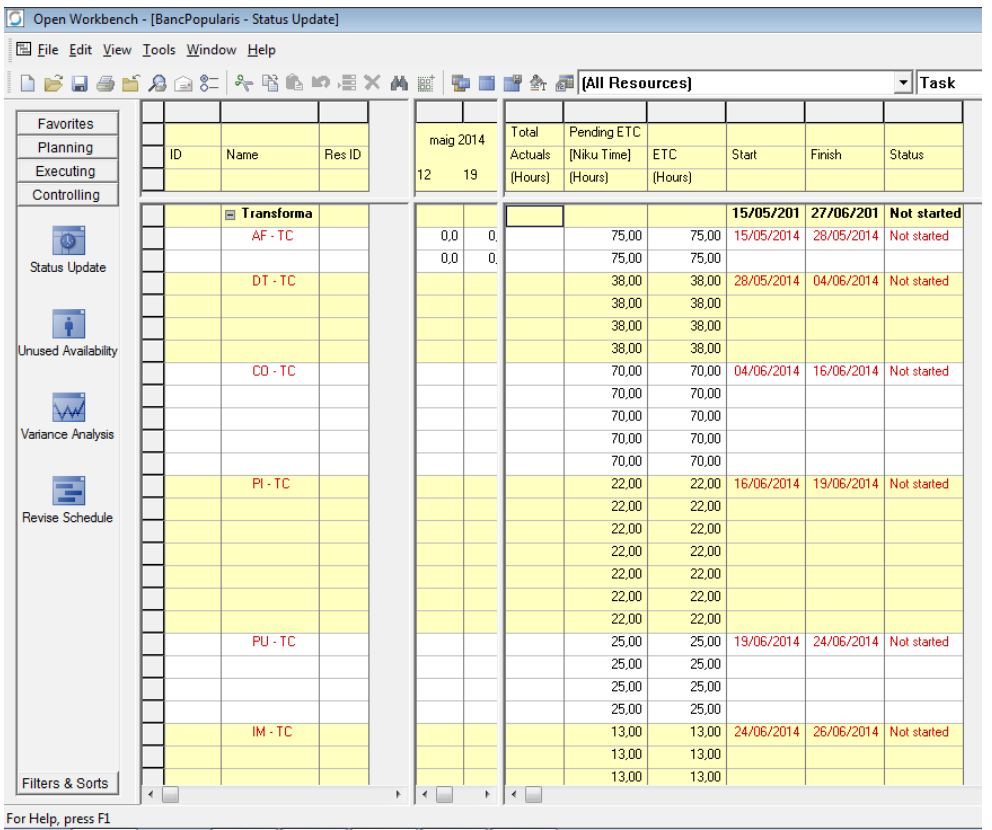

Ens mostra en Detall dues setmanes del pla de treball amb la quantitat d'hores imputades per l'equip i les hores pendents per poder analitzar els desviaments.

Aquest diagrama ens servirà per tenir el control i donat que el seguiment es realitzarà amb punts de control setmanalment, anticiparem tots els riscos que es vaguin esdevenint.

# <span id="page-32-0"></span>**6.3.2.- Unused Availability:**

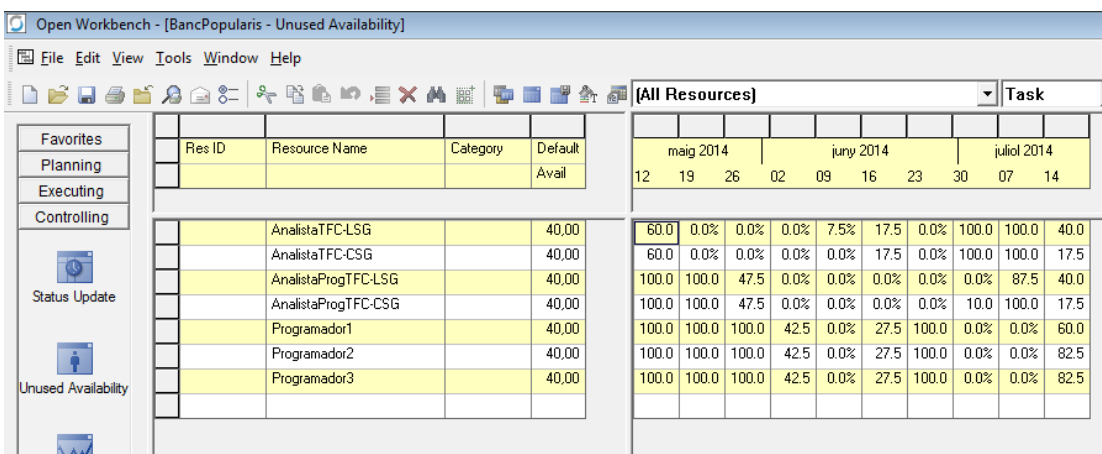

Es una diagrama molt útil i ens permet identificar de forma ràpida i clara el % de càrrega dels diferents recursos entre les setmanes. En el nostre supòsit pràctic, donat que en el desenvolupament de l'adaptació de CSG i LSG tenim

una dependència amb el projecte de TFC i a més es vol finalitzar quan abans millor les adaptacions, tenim recursos en setmanes determinades que no tenen tasques assignades. En aquests cassos, el cap de projecte de Ioritel desviarà aquest recursos a uns altres projectes dintre de Banc Popularis o a formació interna per tal de aprofitar el temps.

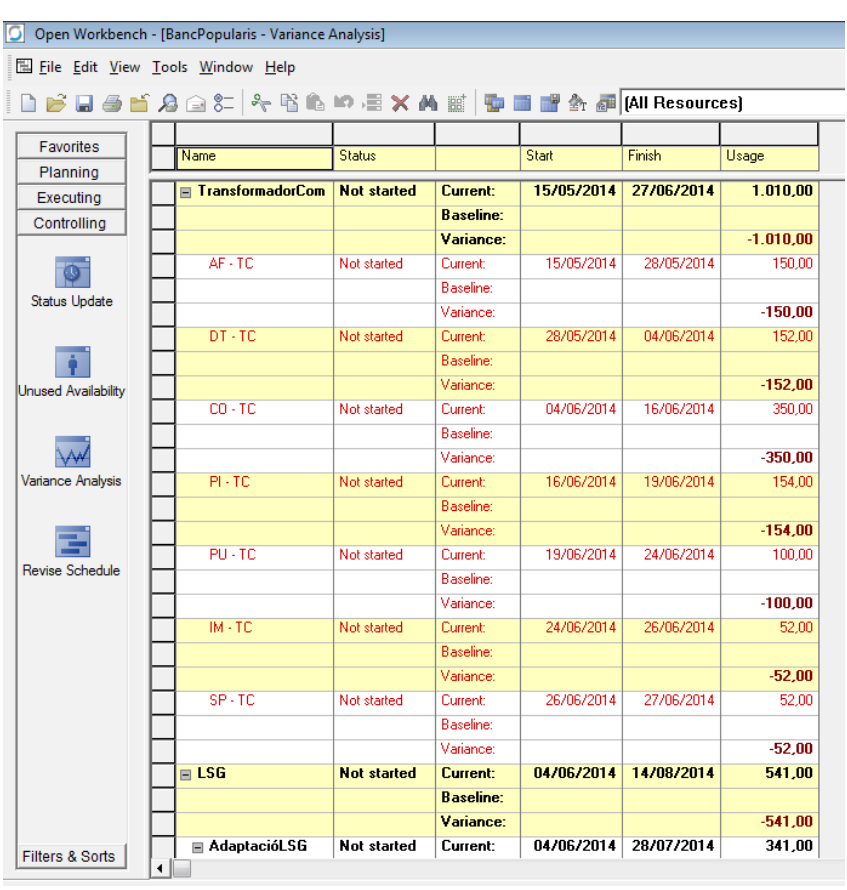

#### <span id="page-33-0"></span>**6.3.3- Variance Analysis:**

Aquest diagrama ens mostra a mode de resumen la quantitat d'hores estimades, les finalitzades i la seva variació.

#### <span id="page-33-1"></span>**6.3.4.- Revise Schedule:**

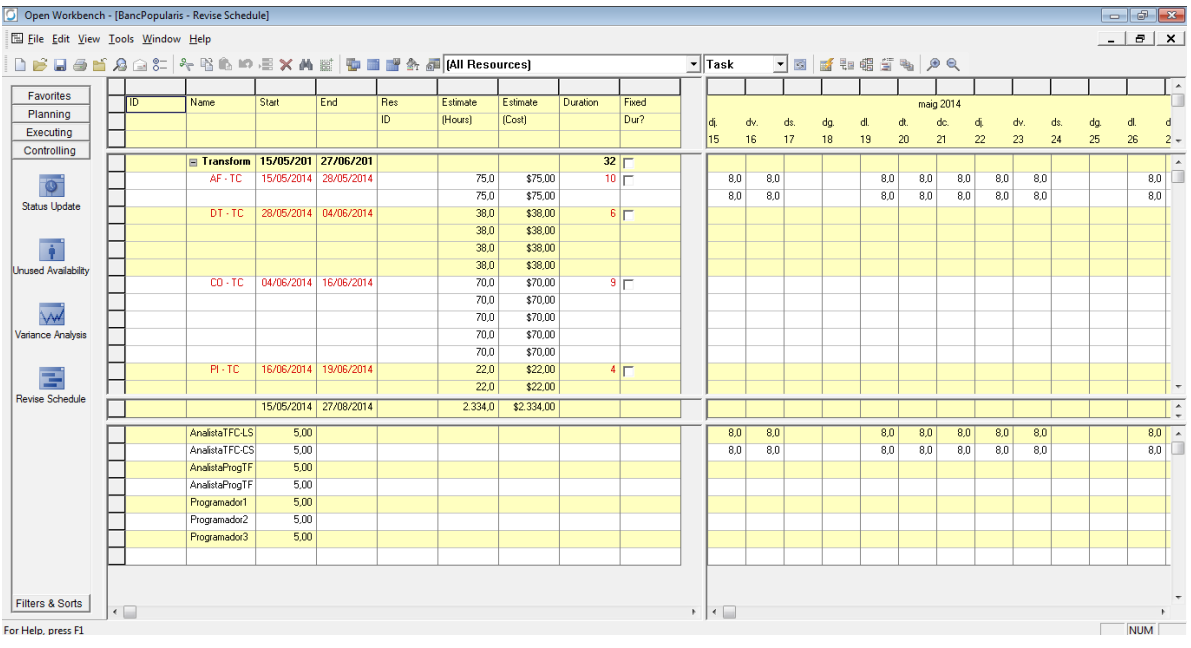

Es el diagrama de Shedule però amb els costos per recurs (aspecte obviat en el supòsit pràctic).

# <span id="page-35-0"></span>**7.- Conclusions**

En aquest document hem començat primerament per determinar que es un projecte i que es la gestió de projectes donant la definició de que es un projecte, la definició de que es la gestió de projectes i dades històriques sobre la gestió de projectes.

També hem analitzat les característiques, fases i mètodes de la gestió de projectes però tota aquesta part es teòrica i potser hom pot pensar que no es necessari una software de gestió de projectes i que un projecte només consta de anàlisis, codificació i proves, però per això s'ha realitzat un supòsit pràctic per tal de veure que això no es així i la elevada complexitat de la planificació d'un projecte, en aquest cas informàtic.

En aquest supòsit pràctic hem analitzat una empresa fictícia, amb una necessitat fictícia i com una consultora també fictícia planteja el desenvolupament del projecte en el supòsit.

El projecte es petit i simple i només s'ha realitzat el plantejament de la construcció d'una peça d'infraestructura comptable i només l'adaptació de dues aplicacions, però, en una entitat bancària només es disposa de dues aplicacions? La resposta es obvia i una entitat bancaria a mode de exemple té desenes de aplicacions que generen comptabilitat com mitjans de pagament, caixes de seguretat, Leasing, comptes vista, préstecs... Donat això, hem pogut veure que planificar un projecte bastant petit com es el que hem plantejat ja té una feina important per tal de tenir en compte tots els aspectes rellevants, i es per això que independentment del volum d'hores del projecte es necessari disposar d'eines per ajudar a la gestió de projectes perquè si en aquest petit projecte hem tingut que realitzar una planificació, assignar dependències, recursos... imaginem el treball que suposaria realitzar la adaptació comptable de tota la entitat.

Amb aquest petit exemple en el nostre supòsit, queda de manifest que les eines de gestió de projectes no tan sols ajuden a la gestió de projectes sinó que son necessàries per el bon funcionament del desenvolupament d'aquests.

Però quina eina escollir en el mercat? Hem pogut veure que hi ha una gran varietat d'eines de gestió de software, des de una simple plantilla excel, a un programari amb cost afegit com pot ser Microsoft Project i la elecció de la eina de gestió de software tindrà que ser a mida per el nostre projecte, es a dir, no necessitarem el mateix software per gestionar un projecte de 100.000h en una entitat bancaria com per gestionar un petit projecte per exemple en un taller

mecànic que vol un programa per la realització de pressupostos, control de estoc i factures.

Malgrat un bon software ens proporciones una solució per ambdós projectes, potser no seria necessari un software de pagament complexa i amb multitud de diagrames i aspectes a controlar per un projecte tant petit i potser amb una plantilla Excel o amb un programari gratuït seria suficient, però en sentit invers per un gran projecte una plantilla Excel no dona tot el suport necessari i seria vital un bon software de gestió de projectes per el bon funcionament d'aquest.

# <span id="page-37-0"></span>**8.- Bibliografia**

La bibliografía consultada per la realització d'aquest document consta de:

<http://es.wikipedia.org/wiki/Proyecto>

[http://www.cdi.gob.mx/jovenes/data/gestion\\_de\\_proyectos.pdf](http://www.cdi.gob.mx/jovenes/data/gestion_de_proyectos.pdf)

<http://www.pmi.org/>

[http://es.wikibooks.org/wiki/Gesti%C3%B3n\\_de\\_proyectos](http://es.wikibooks.org/wiki/Gesti%C3%B3n_de_proyectos)

[http://www.nebrija.es/~jmaestro/LS5168/Slides\\_Areas\\_Conocimiento.pdf](http://www.nebrija.es/~jmaestro/LS5168/Slides_Areas_Conocimiento.pdf)

<http://projectmanagement.obs-edu.com/tag/cadena-critica-2>

## <span id="page-38-0"></span>**9.- Annexos**

<span id="page-38-1"></span>Els annexos han sigut emplenats mitjançant el supòsit pràctic per poder analitzar d'una forma pràctica la documentació d'un projecte.

#### **9.1.- Annex I:**

Project Charter o carta constitutiva

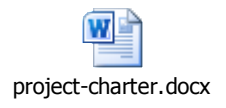

## <span id="page-38-2"></span>**9.2.- Annex II:**

Exemple EDT o WBS

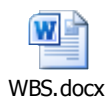

#### <span id="page-38-3"></span>**9.3.- Annex III:**

Diagrama de Rols i Responsabilitats

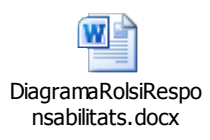

#### <span id="page-38-4"></span>**9.4.- Annex IV:**

Pla de riscos

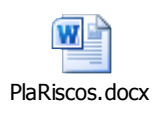

#### <span id="page-38-5"></span>**9.5.- Annex V:**

Pla de comunicació

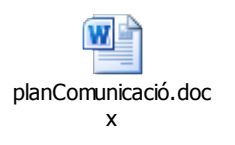

#### <span id="page-39-0"></span>**9.6.- Annex VI:**

Pla de qualitat

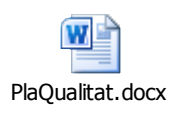

## <span id="page-39-1"></span>**9.7.- Annex VII:**

Diari de projecte

W DiariProjecte.docx

## <span id="page-39-2"></span>**9.8.- Annex VII:**

Acta Tancament Projecte

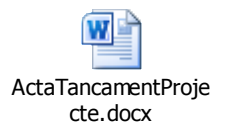